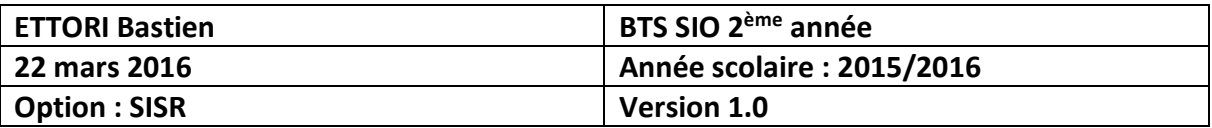

# **INSTALLATION CENTREON**

## **SOMMAIRE :**

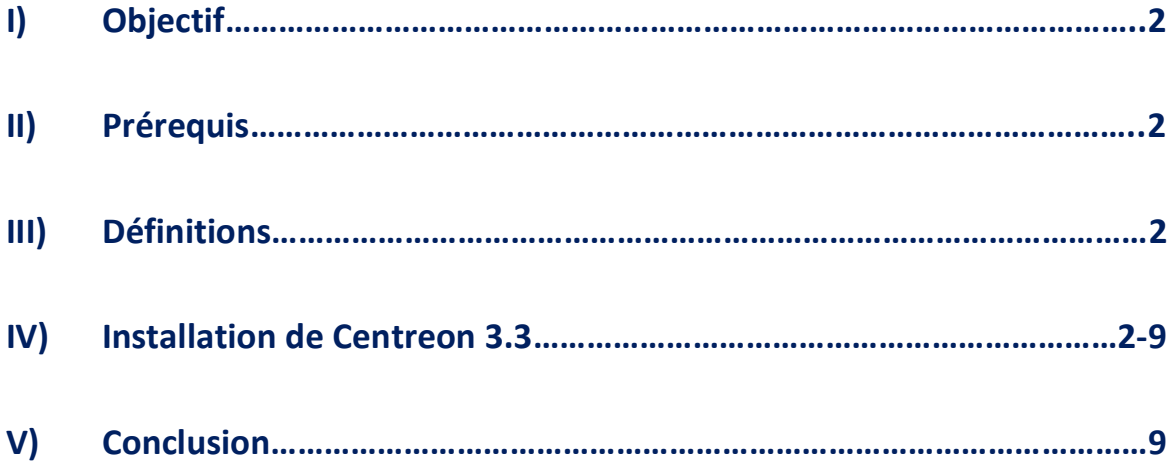

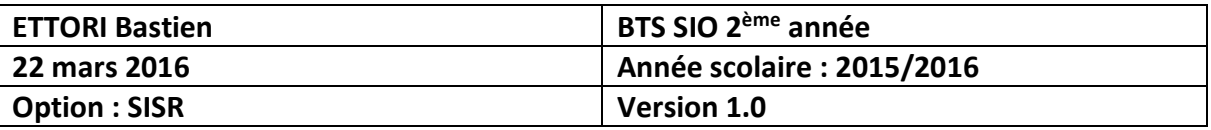

## **I) Objectif**

Dans cette procédure, nous allons voir comment installer **Centreon** sur une machine **Linux CentOS**.

#### **II) Prérequis**

Pour réaliser cette procédure, nous avons besoin des éléments suivants :

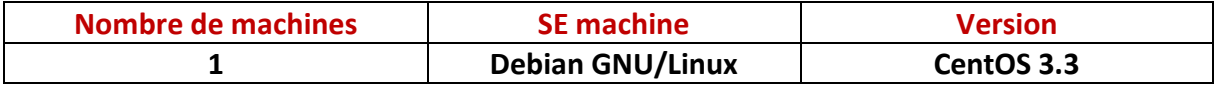

#### **III) Définitions**

- **- CentOS** (**C**ommunity **ent**erprise **O**perating **S**ystem) est un système d'exploitation (SE) Linux et une distribution libre et gratuite utilisée pour les serveurs.
- **- Centreon** est un logiciel de supervision des applications, des systèmes et des réseaux sous Linux développé par la société Merethis. Celui-ci est basé sur les sources de **Nagios**.
- **- Nagios** est une application de surveillance des systèmes et des réseaux.

### **IV) Installation de Centreon 3.3**

**-** Nous démarrons la machine et choisissons « **Install or upgrade an existing system** » pour commencer l'installation :

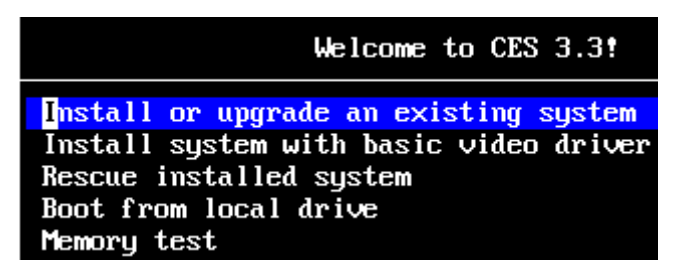

**-** Nous cliquons sur « **OK** » :

-| Disc Found |-To begin testing the media before installation press OK. Choose Skip to skip the media test and start the installation.

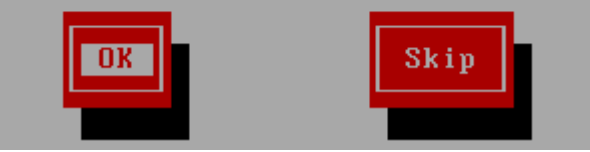

**-** Nous cliquons sur « **Test** » :

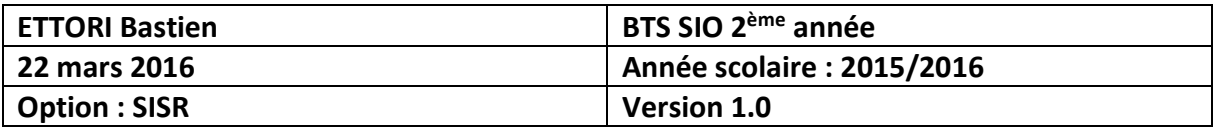

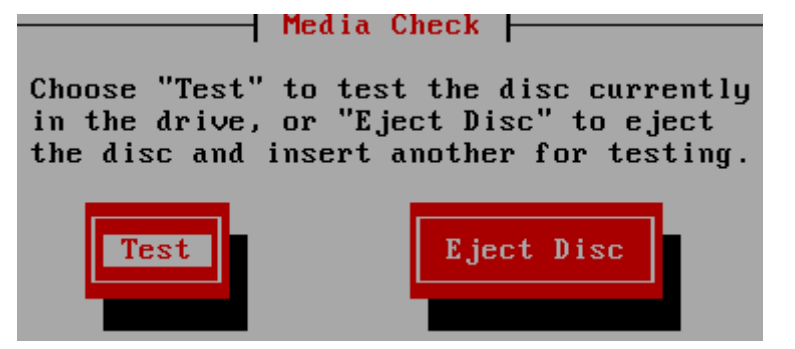

**-** Une fois le média vérifié avec succès, nous cliquons sur « **OK** » :

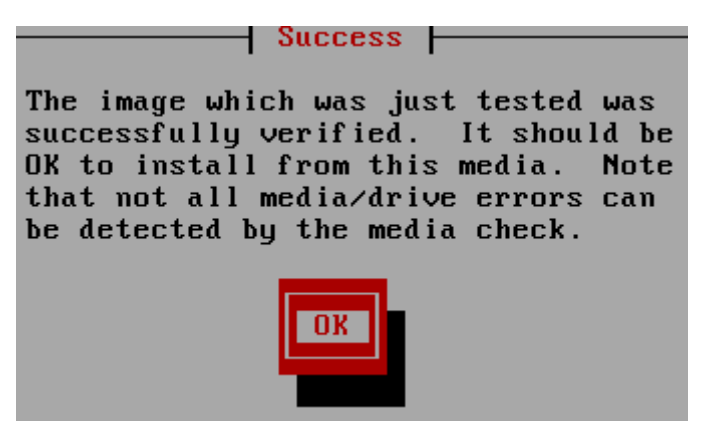

**-** Ici, l'image ISO est éjecté de la machine et nous cliquons sur « **OK** » :

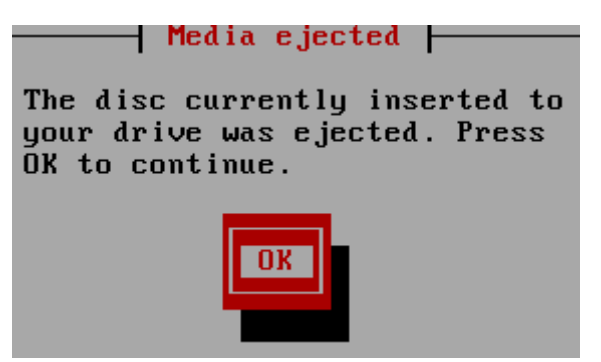

**-** Nous devons réinsérer l'image ISO pour continuer l'installation et nous cliquons sur « **Continue** » :

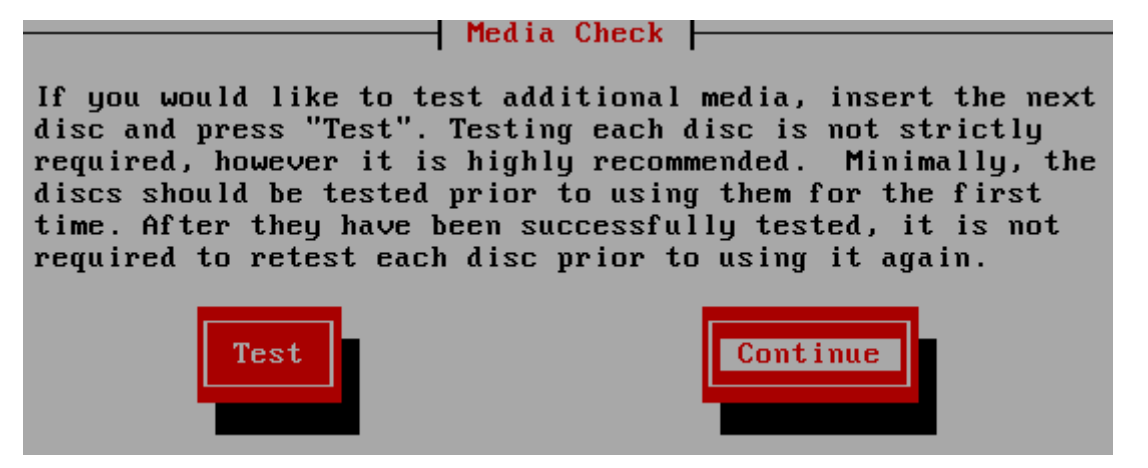

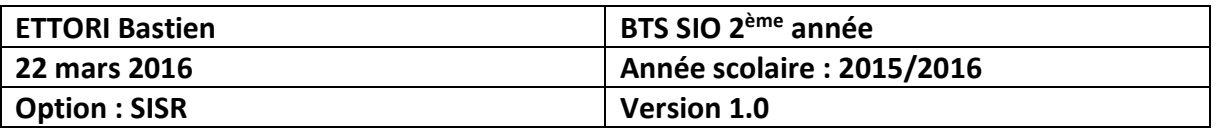

**-** Ensuite, l'installation de la machine démarre et nous cliquons sur « **Next** » pour commencer l'installation :

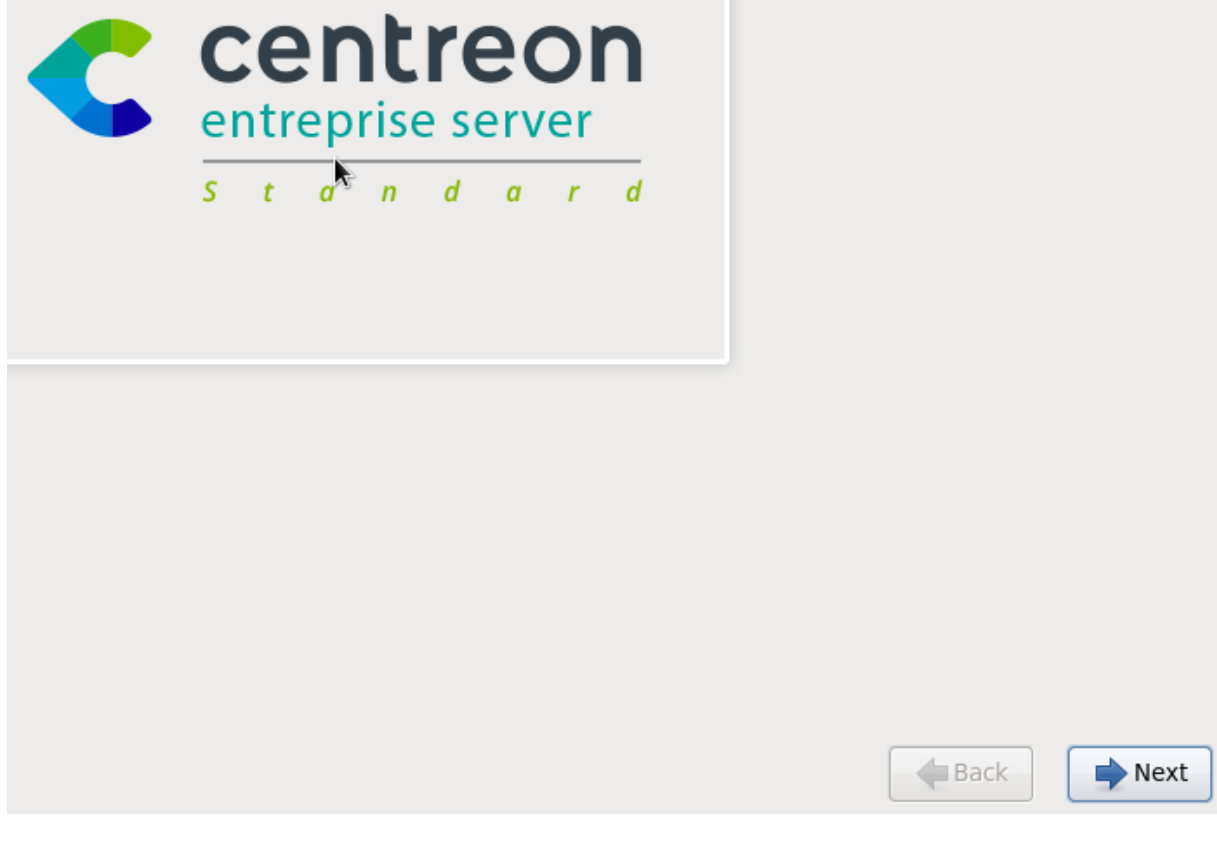

**-** Nous choisissons la langue française et nous cliquons sur « **Next** » :

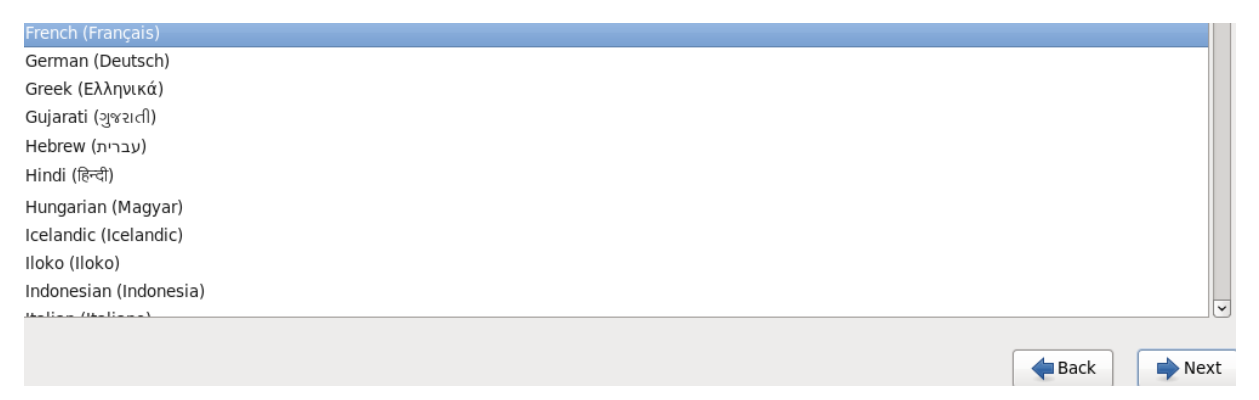

**-** Une fois que le système est traduit en français, nous laissons le choix par défaut et nous cliquons sur « **Suivant** » :

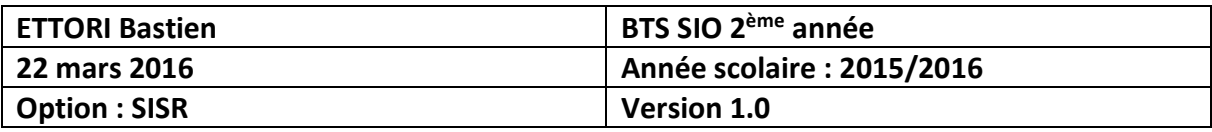

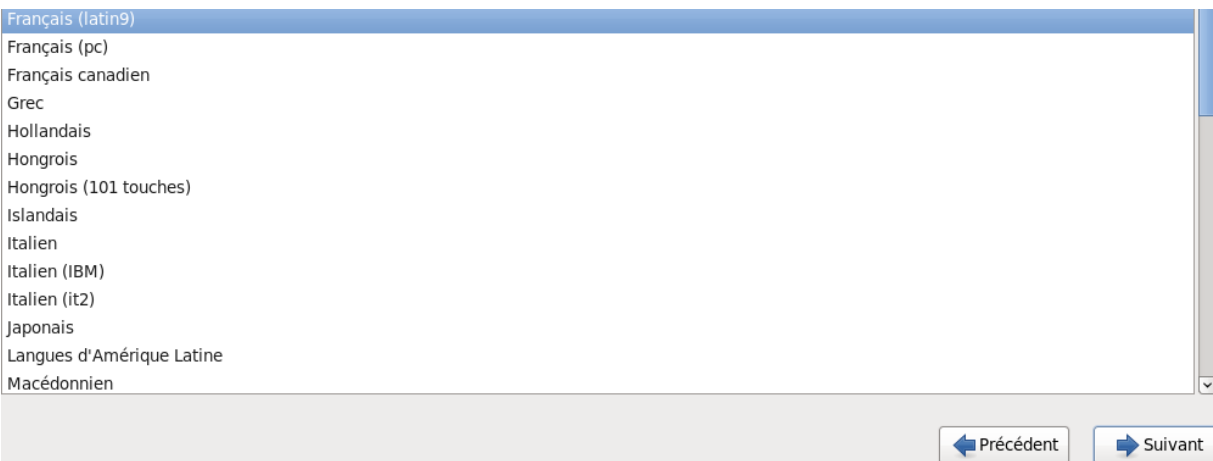

**-** Nous choisissons la première option pour les périphériques de stockage :

Ouel type de périphériques contient votre installation ?

#### Périphériques de stockage basiques

. Installe ou met à niveau vers des types de périphériques de stockage typiques. Si vous n'êtes pas certain de quelle option vous conviendra le mieux, celle-ci est probablement la bonne.

#### Périphériques de stockage spécialisés

- $\circ$  Installe ou met au niveau entreprise des périphériques tels que les réseaux de stockage SAN. Cette option vous permettra d'ajouter des disques FCoE / iSCSI / zFCP et de filtrer les périphériques que l'installateur devrait ignorer.
	- **-** Et, nous cliquons sur « **Suivant** » :

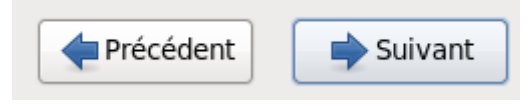

**-** Ensuite, nous devons formater le disque dur pour le périphérique de stockage en cliquant « **Oui, abandonner toutes les données** » :

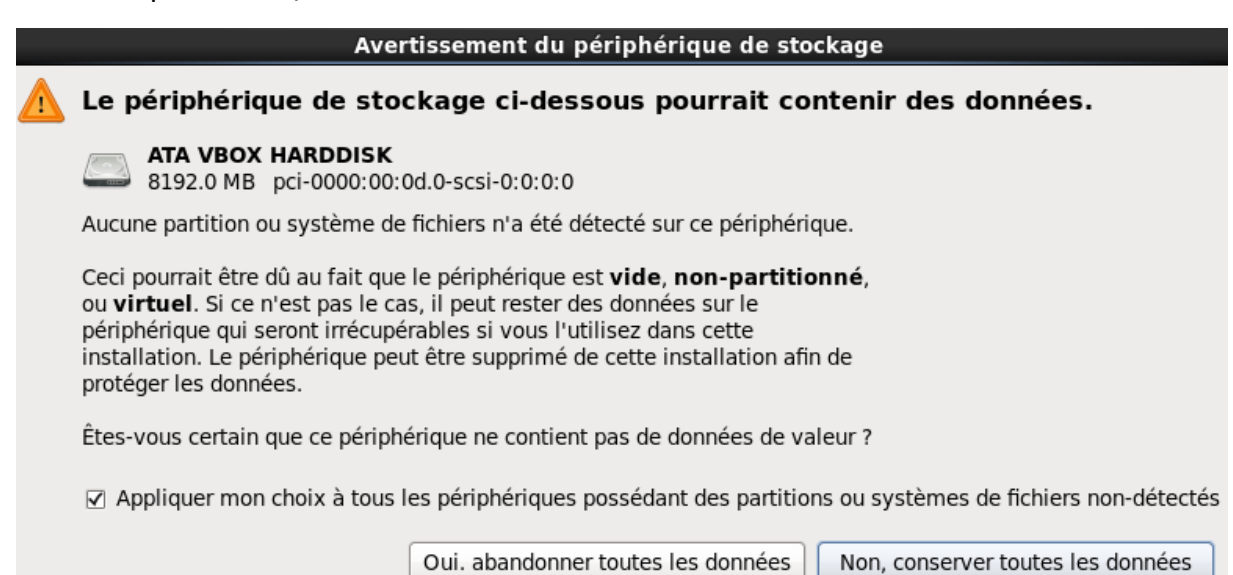

**-** Nous devons saisir un nom de machine :

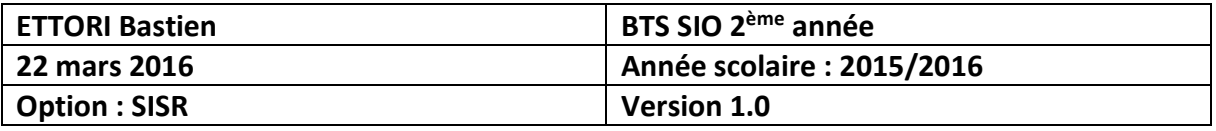

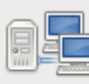

Veuillez nommer cet ordinateur. Le nom d'hôte identifie l'ordinateur sur le réseau.

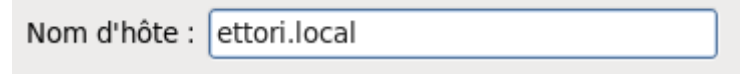

**-** Et, nous cliquons sur « **Suivant** » :

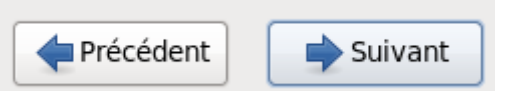

**-** Nous sélectionnons la ville :

Veuillez sélectionner la ville la plus proche dans votre fuseau horaire :

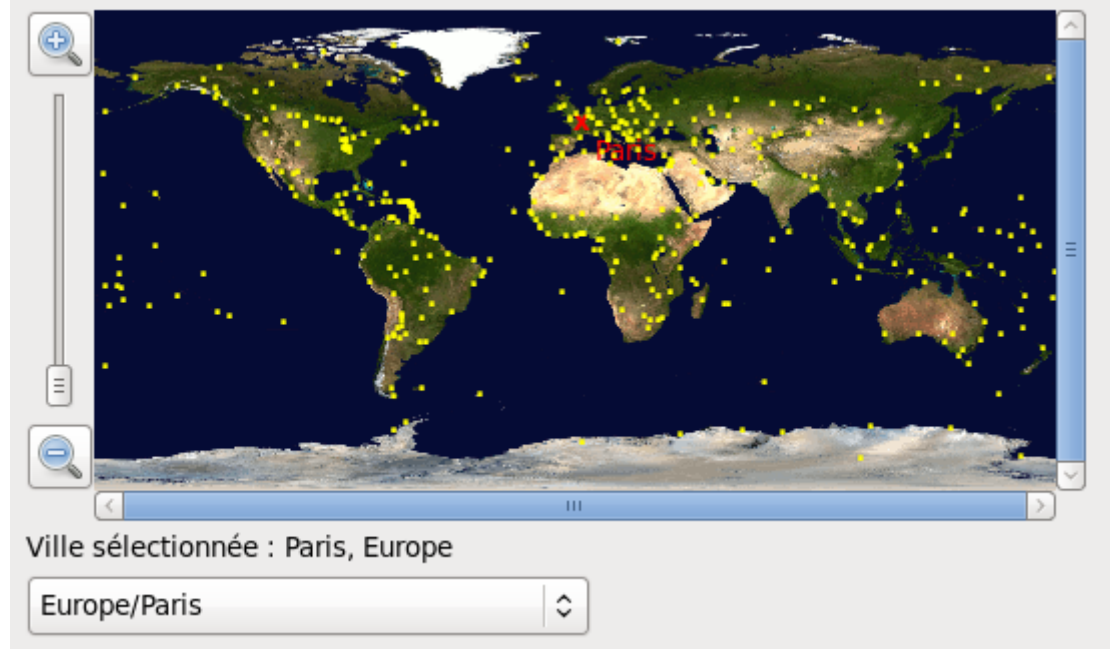

**-** Et, nous cliquons sur « **Suivant** » :

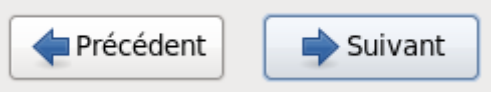

**-** Nous devons introduire un mot de passe « **root** » qui respecte la syntaxe et nous le confirmons :

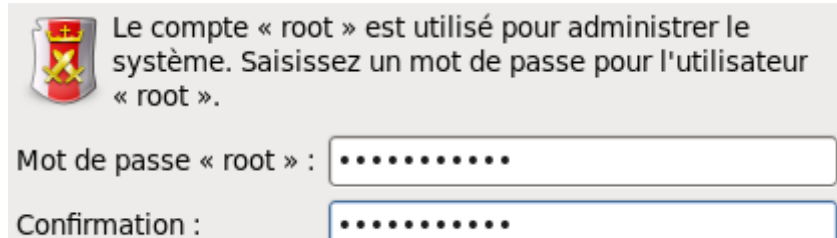

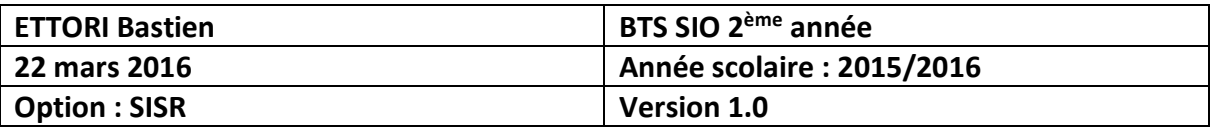

**-** Et, nous cliquons sur « **Suivant** » :

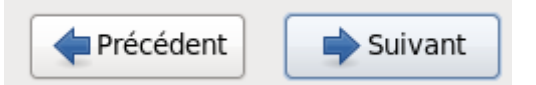

**-** Nous cochons l'option « **Remplacement du (ou des) système(s) Linux existant(s)** » :

Quel type d'installation souhaitez-vous ?

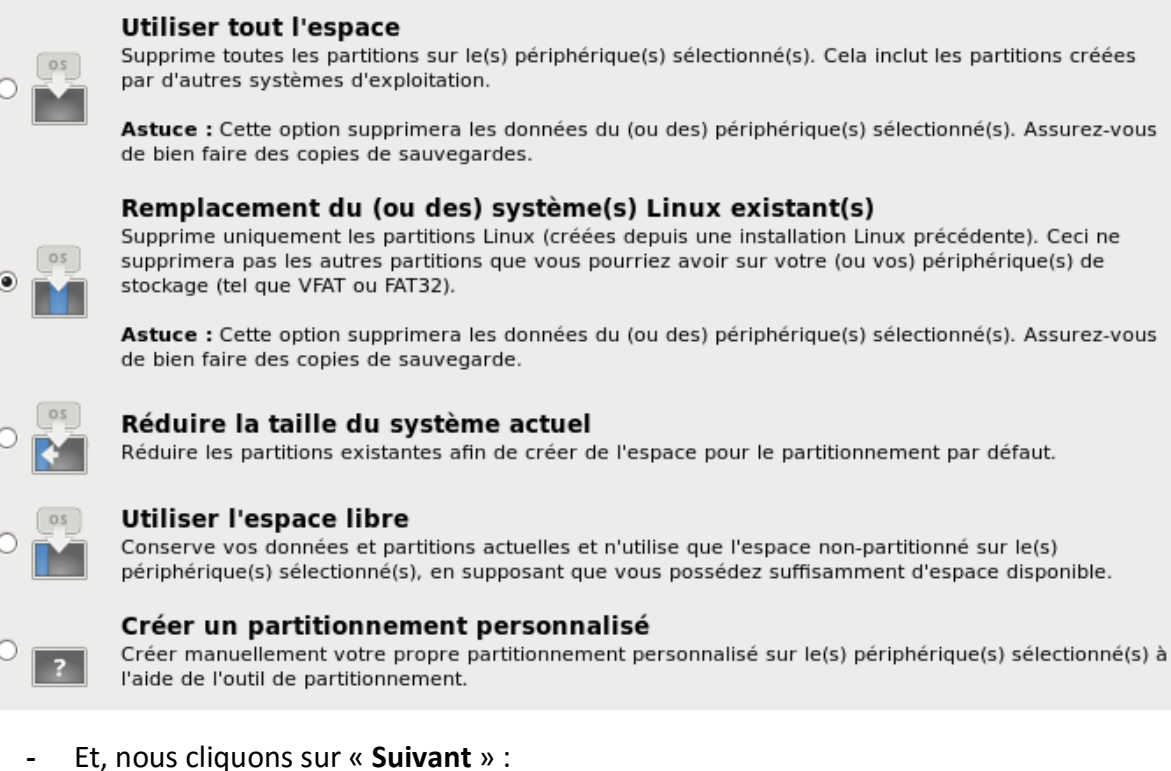

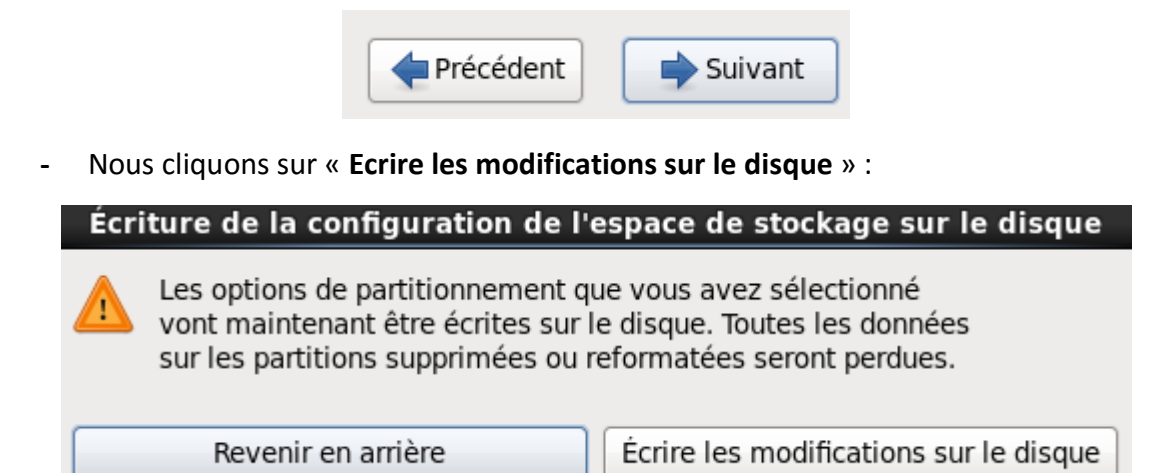

**-** Nous choisissons la première option « **Central server with database** » :

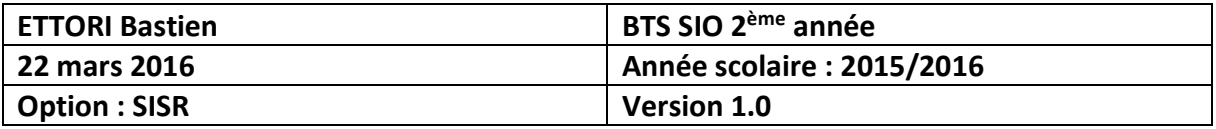

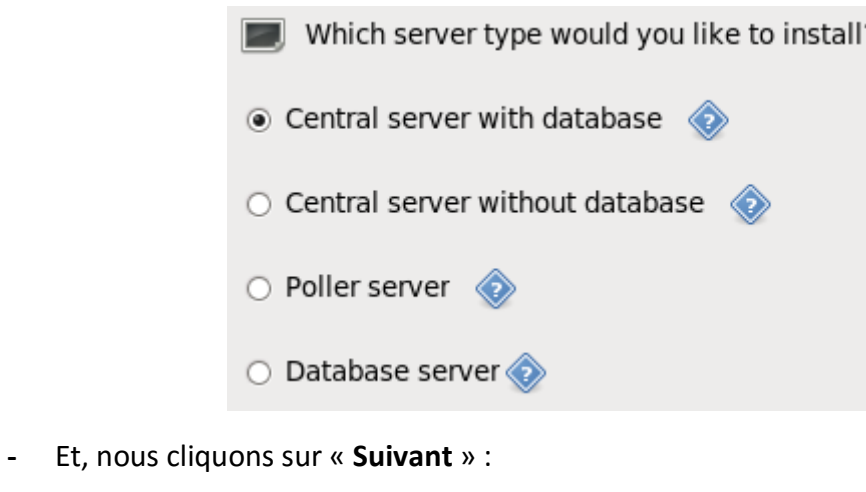

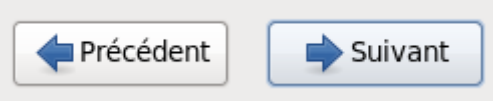

**-** Une fois que l'installation est terminée, nous devons éjecter l'image ISO pour éviter de se retrouver à l'installation de la machine et nous la confirmons en cliquant sur « **Redémarrer** » :

Félicitations ! L'installation de CES est terminée.

Veuillez redémarrer pour utiliser le système installé. Notez que des mises à jour peuvent être disponibles pour assurer le bon fonctionnement de votre système. L'installation de ces mises à jour est recommandée après le redémarrage.

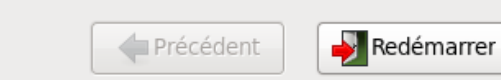

**-** Une fois que la machine est redémarrée, nous nous retrouvons sur l'interface de connexion et nous nous connectons avec les identifiants du compte « **root** » :

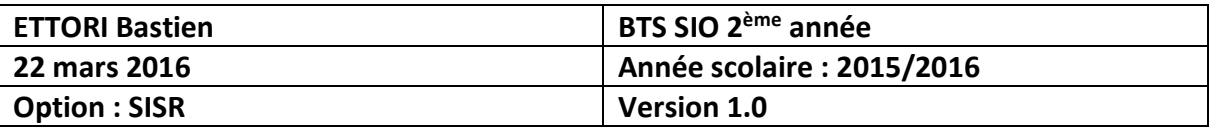

Centreon Enterprise Server Kernel 2.6.32-573.12.1.el6.x86\_64 on an x86\_64 ettori login: root Password: [root@ettori "]# \_

**-** Enfin, avant de pouvoir installer tout paquet ou types de services, nous devons effectuer les mises à jour sur la machine en utilisant la commande suivante :

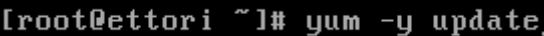

#### **V) Conclusion**

En conclusion, nous pouvons dire que l'installation de **Centreon** est fonctionnelle et le système est prêt à être utilisé pour installer tous les paquets que nous souhaitons.